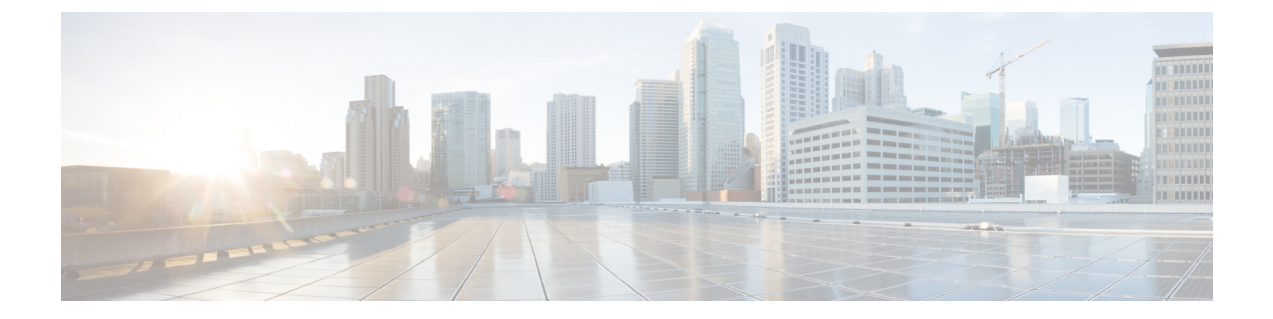

# **CiscoSD-WAN**コントローラリリース**20.8.x** の推奨コンピューティングリソース(**Azure** 展開でホストされるカスタマークラウド)

## **1** つのテナント

Cisco vBond Orchestrator、Cisco vManage、および Azure 用 Cisco vSmart Controller でサポートさ れるハードウェア仕様は次のとおりです。

 $\begin{picture}(20,5) \put(0,0){\line(1,0){155}} \put(0,0){\line(1,0){155}} \put(0,0){\line(1,0){155}} \put(0,0){\line(1,0){155}} \put(0,0){\line(1,0){155}} \put(0,0){\line(1,0){155}} \put(0,0){\line(1,0){155}} \put(0,0){\line(1,0){155}} \put(0,0){\line(1,0){155}} \put(0,0){\line(1,0){155}} \put(0,0){\line(1,0){155}} \put(0,0){\line(1,$ 

以下のスケールを実現するには、コントローラとデバイスのバージョンが同じである必要があ ります。 (注)

### 表 **<sup>1</sup> : Cisco SD-WAN Manager** 推奨コンピューティングリソース

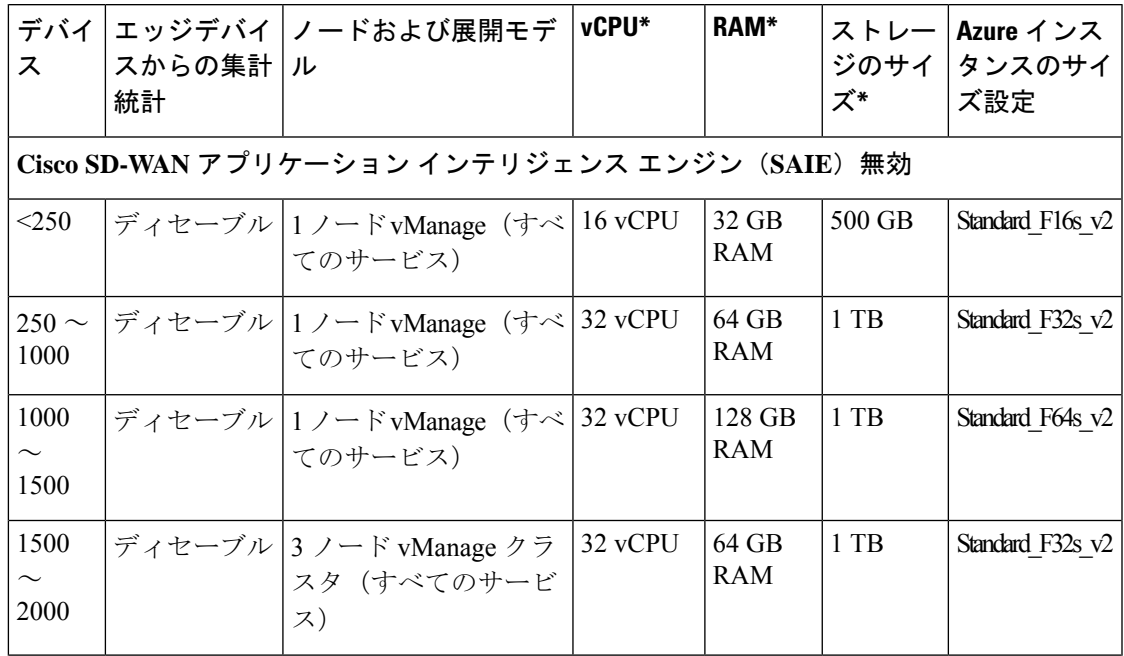

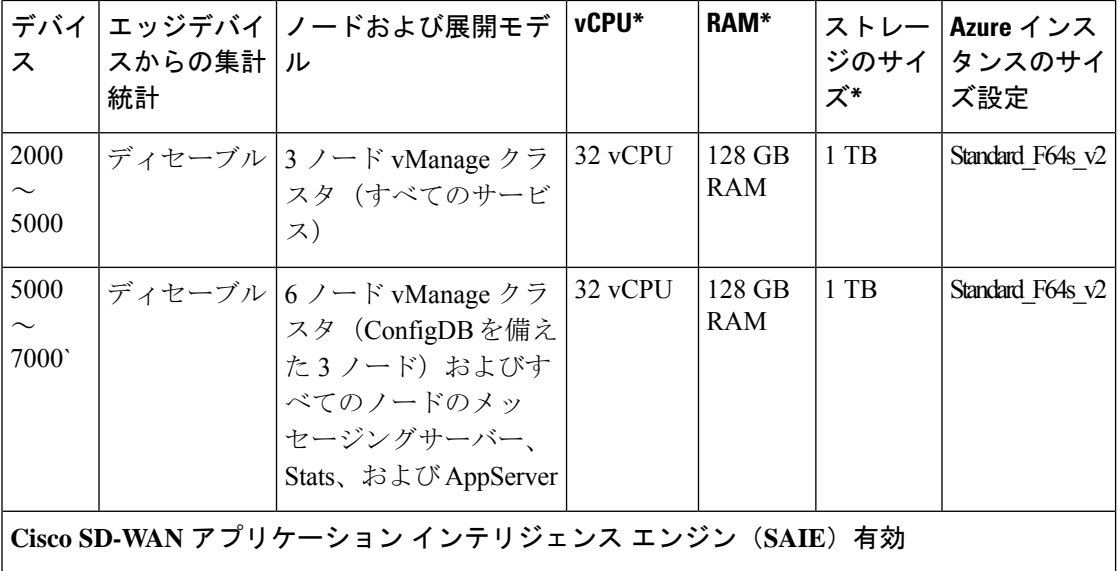

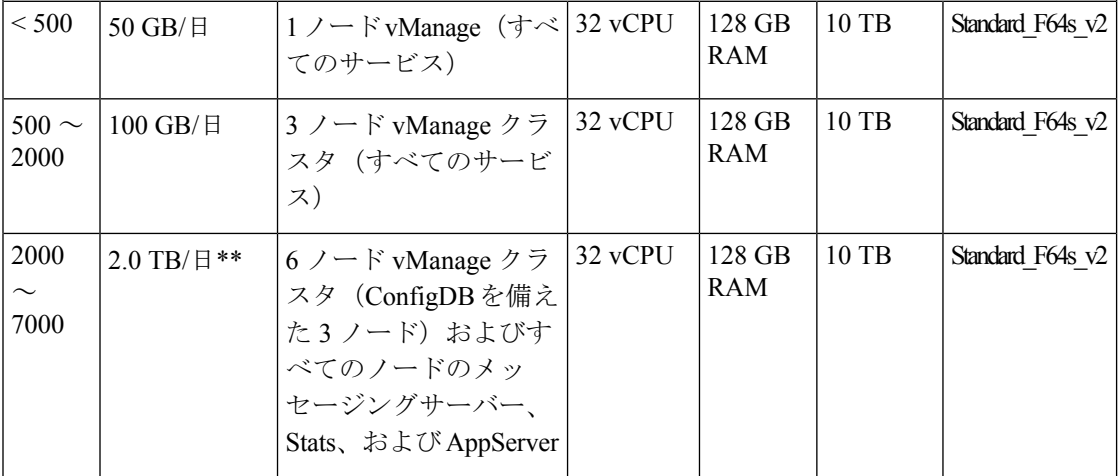

\* vCPU、RAM、およびストレージサイズの数値は、Cisco vManage ベースです。ストレージサ イズの数値は、シスコがテストした最大値であり、より小さなストレージサイズを割り当てる ことができます。

\*\* 1 日あたりのデータセットが大きい場合は、すべてのサーバーで Stats を実行します。

上記の数を超える規模を実現するには、複数のオーバーレイを展開します。

Cisco vManage リリース 20.5.1 および以前のリリースでは、[DPI] サイズを目的の値に変更し て、上記のストレージサイズの数値を実現できます。 (注)

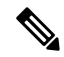

Cisco vManage リリース 20.6.1 以降は、集約された DPI サイズを変更することで、上記のスト レージサイズの数値を実現できます。集約されたDPIサイズは一次元であり、展開に混合した リリース(Cisco SD-WAN リリース 20.6.x および以前のリリース)で実行されるエッジデバイ スが含まれている場合には異なります。集約された DPI は、デバイスでオンデマンド トラブ ルシューティングが有効になっている場合にも異なります。 (注)

DPIと集約されたDPIインデックスサイズの両方が、オンデマンドトラブルシューティングを 有効にするように構成されていることを確認します。

集約された DPI 値を変更するには、

- **1.** [Cisco vManage] メニューで、**[Administration]** > **[Settings]** を選択します。
- **2.** [Statistics Database Configuration] の横にある [Edit] をクリックします。
- **3.** DPIトラフィックに基づいて、[AggregatedDPI]サイズを目的の値に変更します。デフォル トのディスクサイズ割り当ては 5 GB です。

- DPI が有効になっている場合、統計収集タイマーを 30 分以上に設定する必要があります。 統計収集タイマーを設定するには、 (注)
	- **1.** [Cisco vManage] メニューで、**[Administration]** > **[Settings]** を選択します。
	- **2.** [Statistics Configuration] の横にある [Edit] をクリックします。
	- **3.** [Collection Interval](分)をDPIトラフィックに基づいて必要な値に変更します。デフォル トの収集間隔は 30 分です。
	- **4.** [Save] をクリックします。

表 **<sup>2</sup> : Cisco Catalyst SD-WAN Validator** 推奨コンピューティングリソース

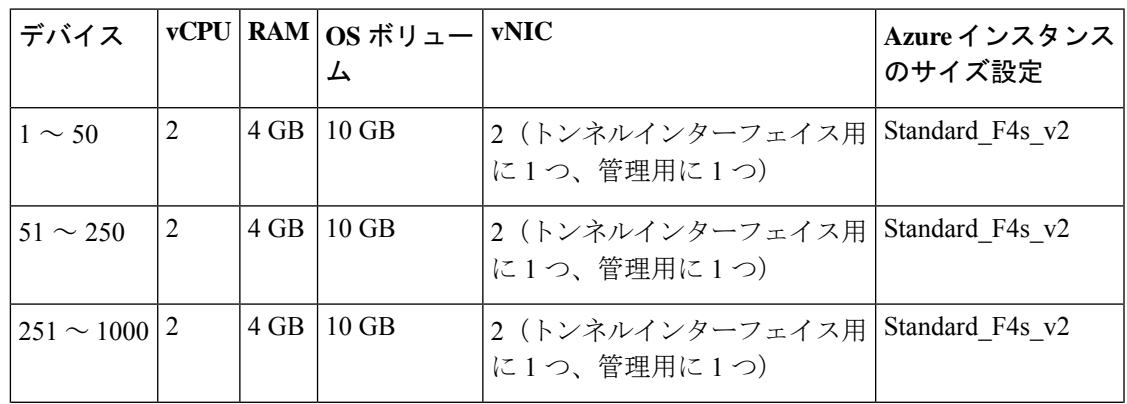

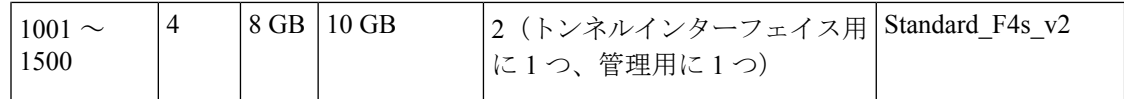

 $\mathbf I$ 

#### 表 **<sup>3</sup> : Cisco Catalyst SD-WAN** コントローラ 推奨コンピューティングリソース

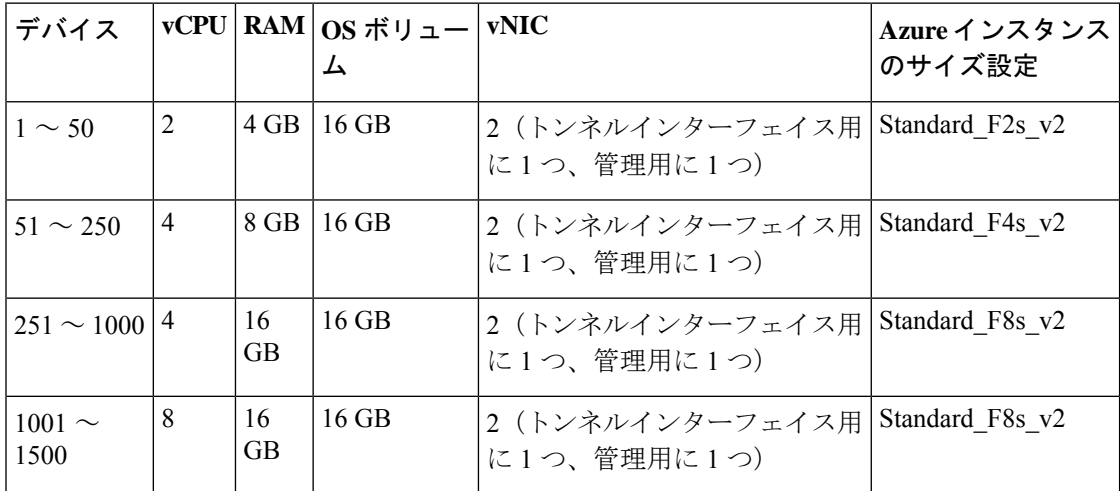

翻訳について

このドキュメントは、米国シスコ発行ドキュメントの参考和訳です。リンク情報につきましては 、日本語版掲載時点で、英語版にアップデートがあり、リンク先のページが移動/変更されている 場合がありますことをご了承ください。あくまでも参考和訳となりますので、正式な内容につい ては米国サイトのドキュメントを参照ください。